**Le guide de référence rapide fournit des explications simples sur la façon de faire fonctionner cet enregistreur.**

# ■ **Paramétrages de réseau**

Configurer les paramétrages de réseau tels que l'adresse IP, le masque de sous-réseau, etc. pour chaque port.

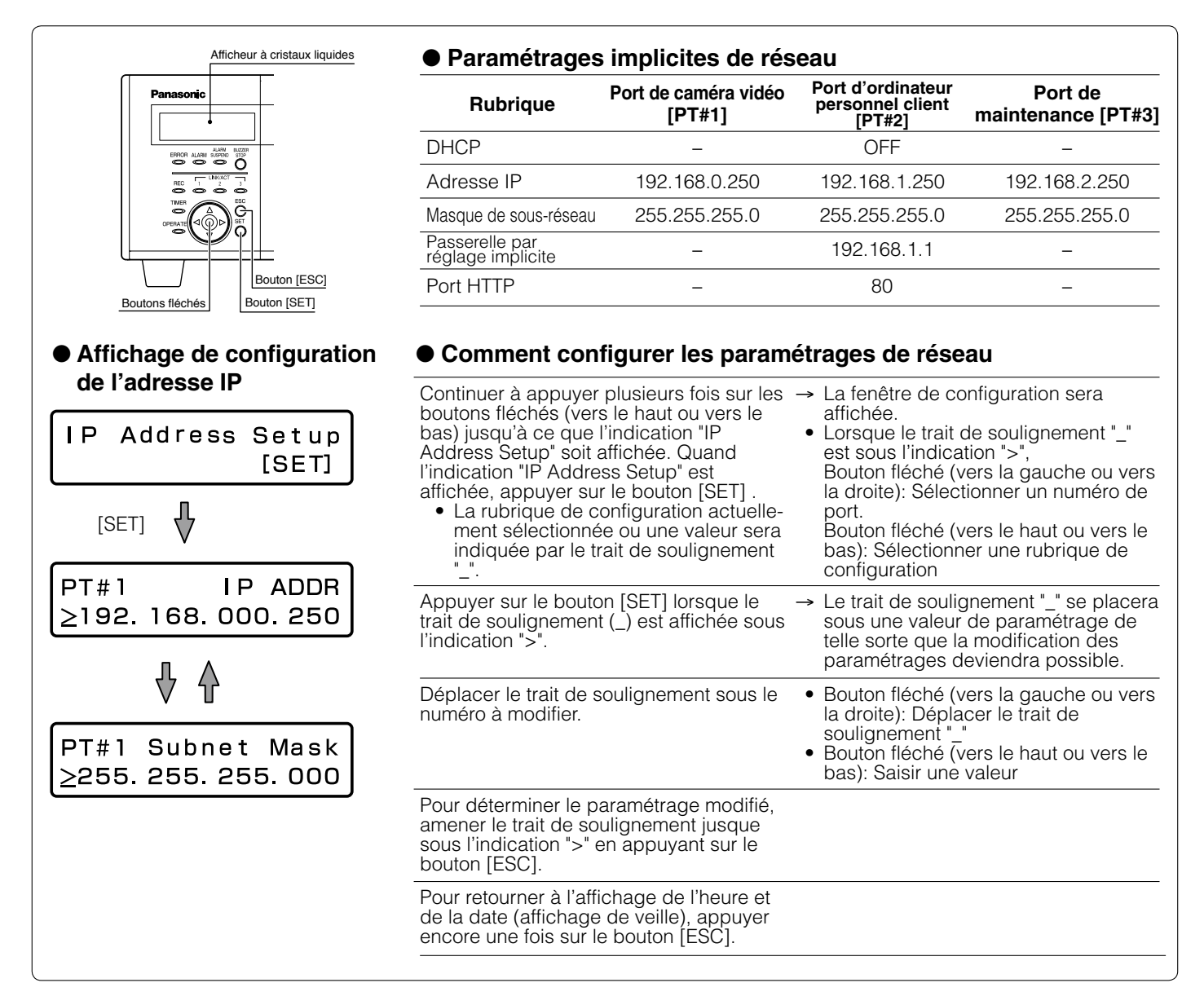

#### ■ **Affichage de la fenêtre de commande.**

Afficher la fenêtre de commande en utilisant un navigateur Internet installé sur un ordinateur personnel.

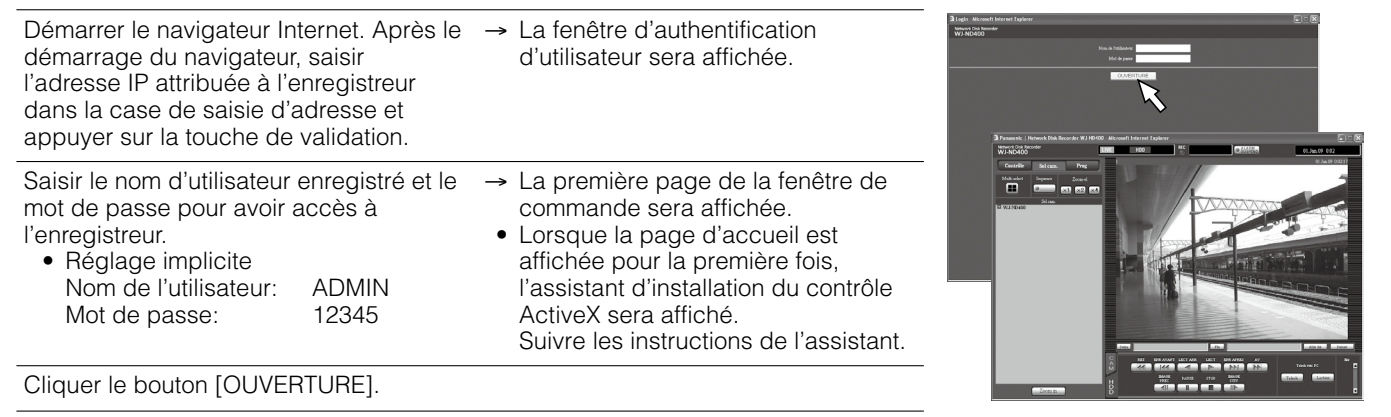

## ■ Affichage de la fenêtre de commande.

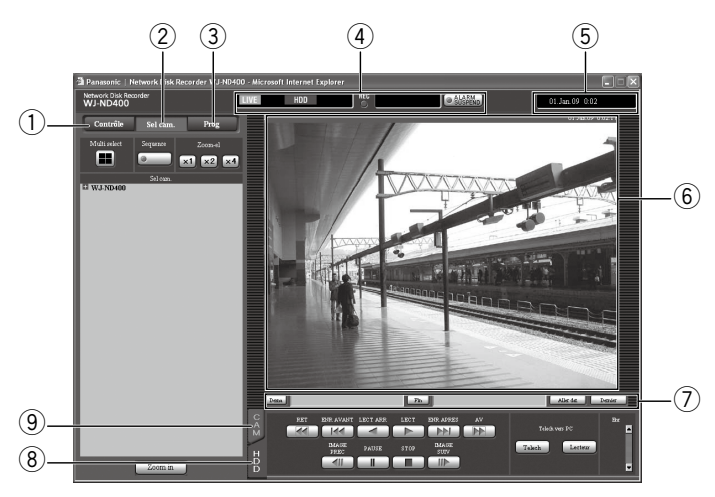

- q **Bouton [Contrôle]:** Recherche et lit les images enregistrées, commuter les canaux de caméra vidéo, etc.
- w **[Bouton [Cam. select]:** Sélectionner un canal de caméra vidéo à partir duquel les images seront affichées.
- e **Bouton [Configuration]:** Configurer les paramétrages de l'enregistreur.
- r **Secteur d'affichage des états:** L'état de l'enregistreur tel que l'état d'enregistrement, l'état de lecture, etc. seront affichés.
- **(5) Secteur d'affichage de l'heure actuelle:** L'heure actuelle sera affichée.
- y **Secteur d'affichage d'image:** Les images d'observation directe ou les images enregistrées seront affichées.
- u **Secteur de commande de position de lecture:** Spécifie une position à lire ou lit la dernière image enregistrée.
- i **Onglet [HDD]:** Commande d'opération de lecture.
- **9 Onglet [CAM]:** Commande les opérations relatives à la caméra vidéo (zooming, mise au point, fonctions automatiques, etc.).

#### ■ Paramétrages de base

Vérifier les résultats d'enregistrement

puis cliquer le bouton [OK].

Configure les paramétrages minimum exigés pour commander l'enregistreur.

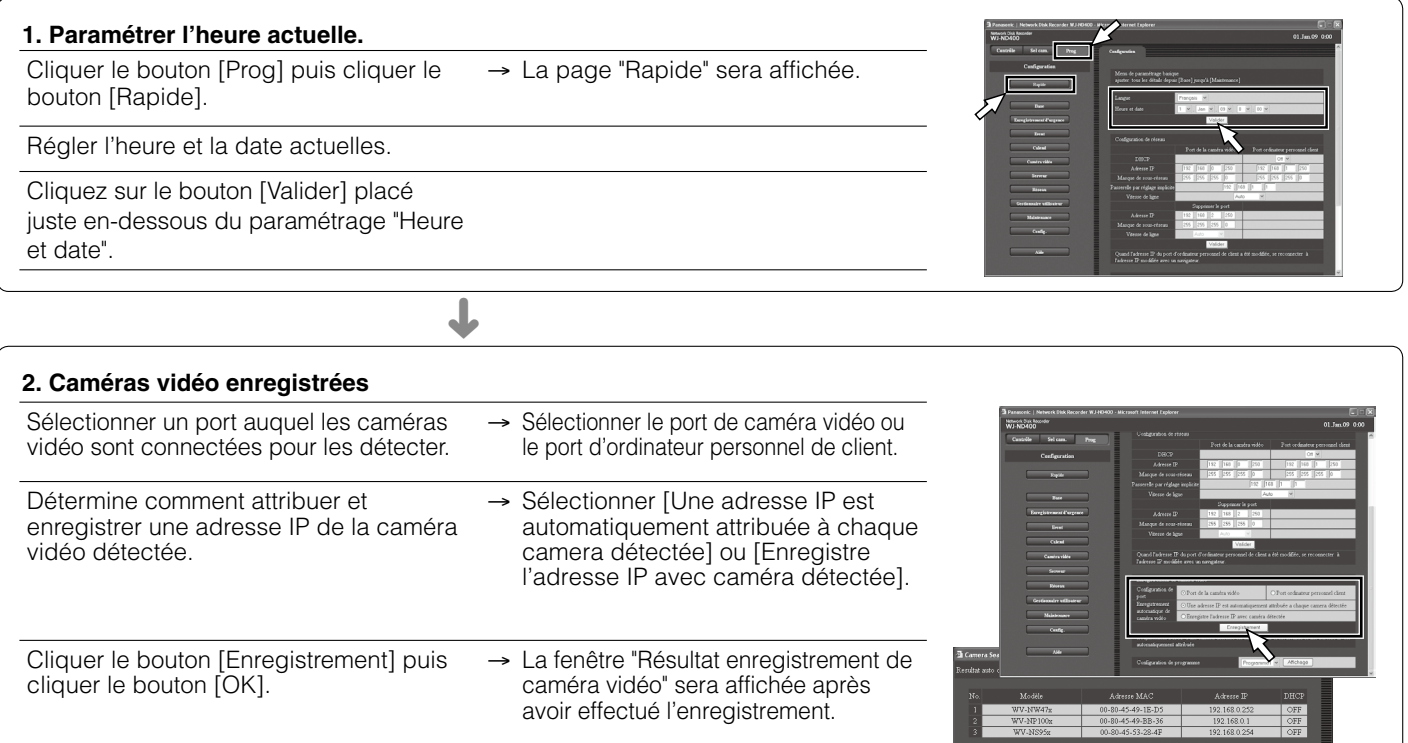

**3. Programme** Quand l'enregistrement de caméra vidéo est terminé, le taux d'enregistrement des images d'observation directe et l'enregistrement manuel de la page "Programme" seront automatiquement paramétrés sur " 1 i/s ». Cliquer le bouton [Affichage] pour vérifier les paramétrages détaillés de "Programme". ➜

→ Il est possible d'enregistrer jusqu'à

Quand la caméra vidéo souhaitée n'est pas détectée ou quand les paramétrages d'une caméra vidéo doivent être modifiés, configurer les paramétrages à la page "Caméra vidéo NW".

64 caméras vidéo.

### ■ Contrôle des images d'observation directe

Affiche les images d'observation directe 1 écran unique ou sur un écran à quatre divisions (écran à découpage multiple).

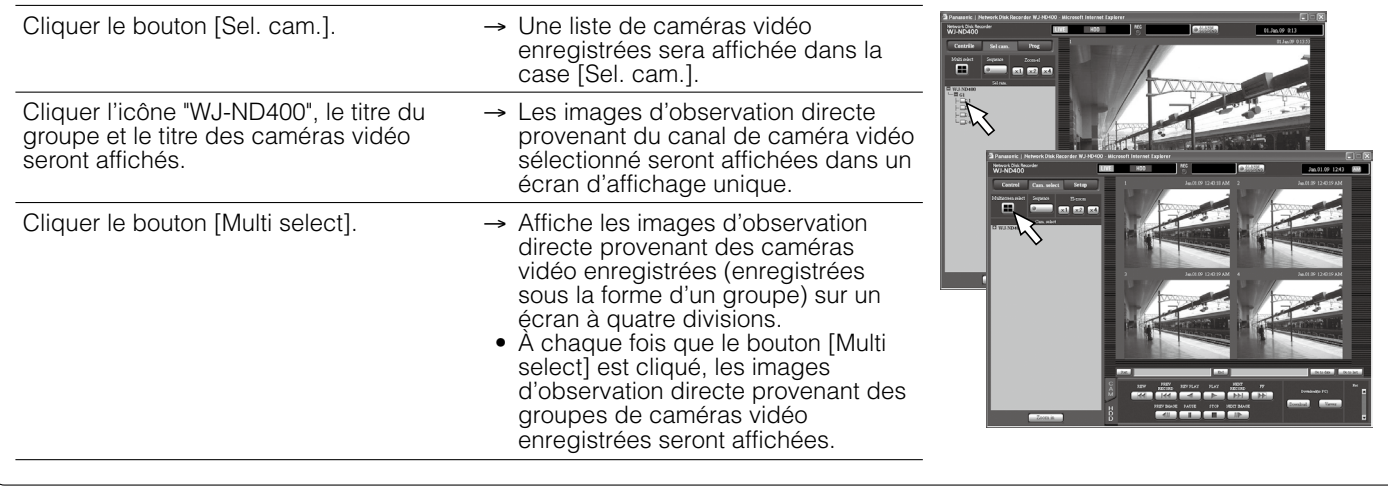

Affiche les images d'observation directe provenant des caméras vidéo en mode séquentiel (affichage séquentiel).

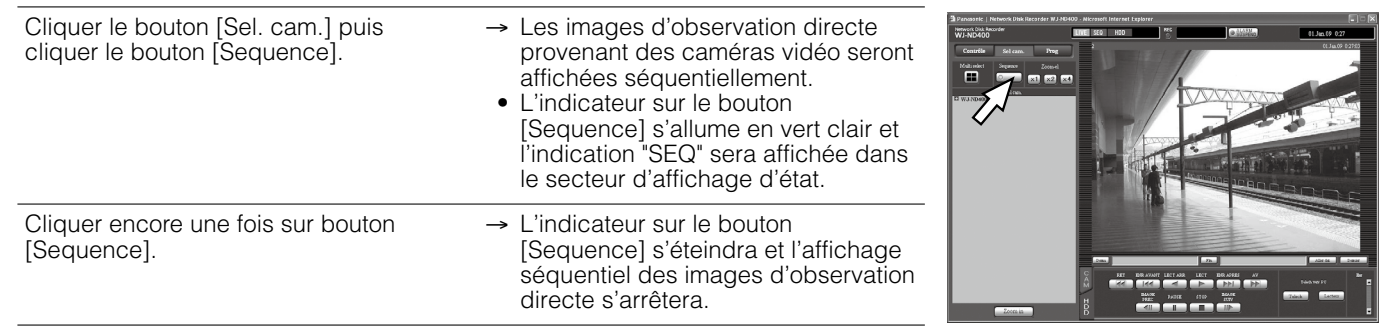

#### ■ Commande des caméras vidéo

Il est possible de commander les caméras vidéo dotées de la fonction de balayage panoramique ou d'inclinaison sur l'onglet [CAM].

- q **[Zoom] :** Opère un zooming en rapprochement ou un zooming en **2 [Focus] :** Permet d'ajuster le point focal.<br>3 **[Mode auto] :** Active la fonction automatique **[Mode auto] :** Active la fonction automatique spécifiée de la caméra vidéo. r **Boutons de commande :** Règle la caméra vidéo. **Bloc de commande :** La vitesse de balayage panoramique ou de
- réglage d'inclinaison sera plus rapide si la position cliquée **5)** [Luminosité] : Ajuste l'ouverture du diaphragme de l'objectif (luminosi-
- (6) **[Preset]:** Déplace la caméra vidéo jusqu'à la position préréglée enregistrée.

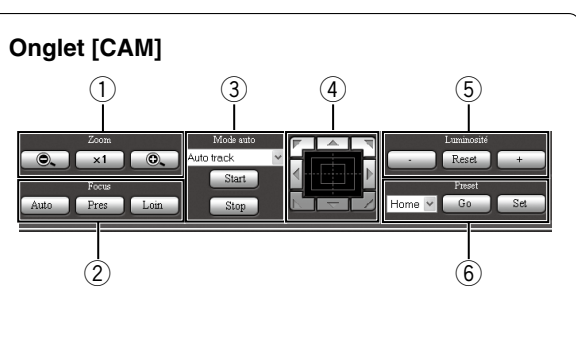

## ■ Enregistrement manuel

Il est possible d'enregistrer les images par commande manuelle.

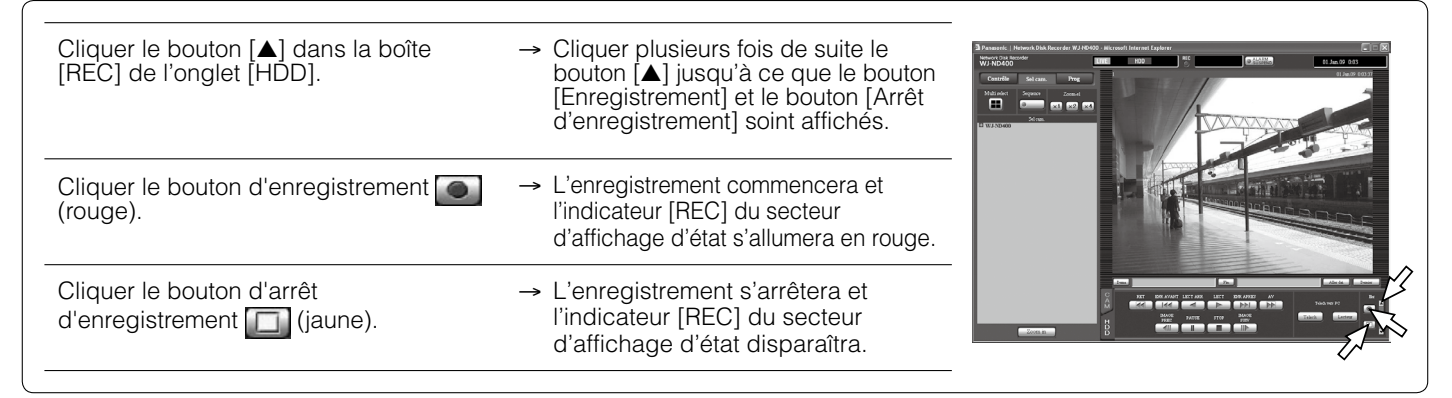

#### ■ Lecture des images enregistrées

Il est possible de visionner les images enregistrées.

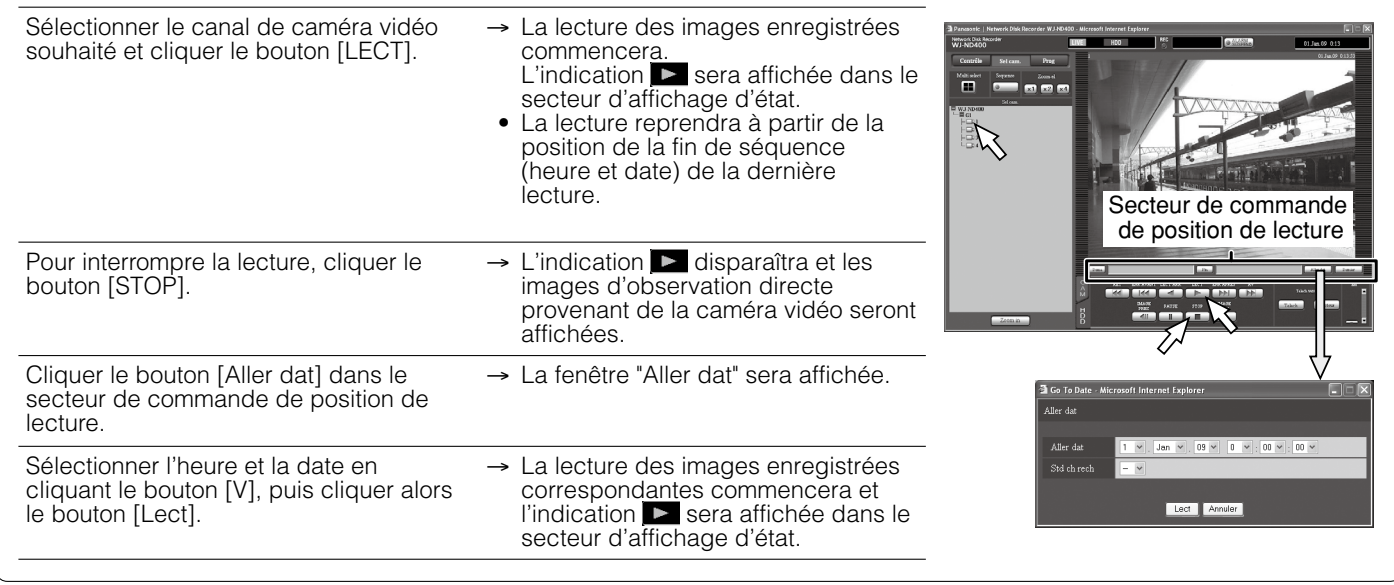

Il est possible d'exécuter la commande de lecture à l'onglet [HDD].

q **[AV]/[RET] :** Exécute la lecture rapide ou la lecture rapide en sens inverse. La vitesse de lecture change comme suit à chaque fois que le bouton est cliqué.

(Environ  $4x \rightarrow 8x \rightarrow 16x \rightarrow 32x \rightarrow 48x \rightarrow 96x$ )

- w **[ENR APRES]/[ENR AVANT] :** Opère un dépassement jusqu'à l'image enregistrée suivante ou précédente et la lit.
- e **[IMAGE SUIV]/[IMAGE PREC] :** L'image suivante ou précédente sera affichée lorsque ce bouton sera cliqué pendant la lecture ou la pause.

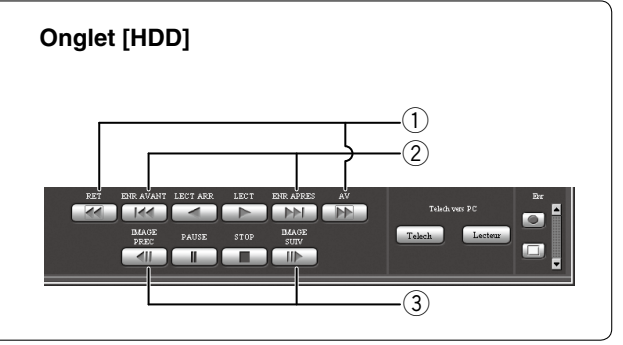

## ■ Recherche et lecture des images enregistrées

Il est possible de rechercher et de lire les images enregistrées. (Rech even enr)

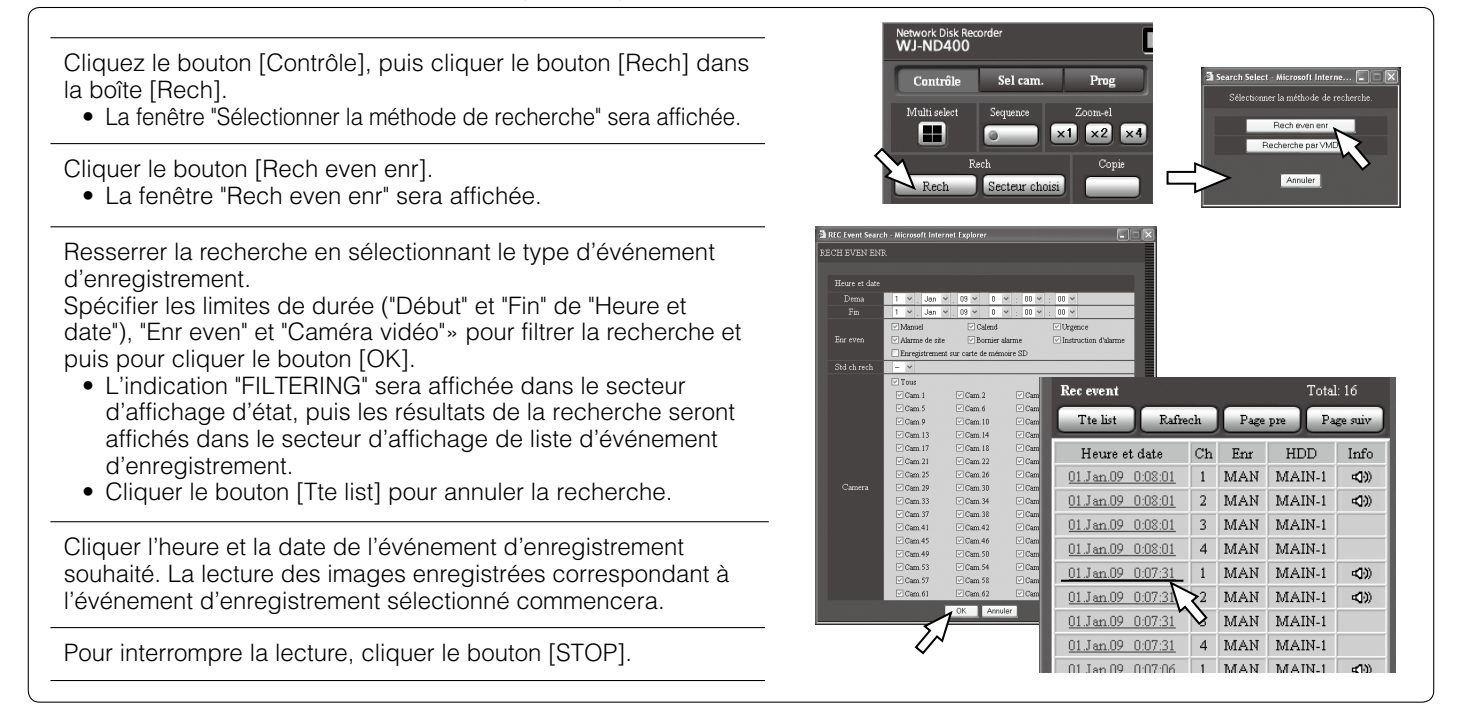